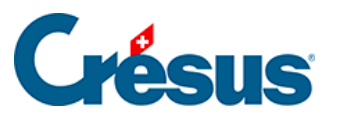

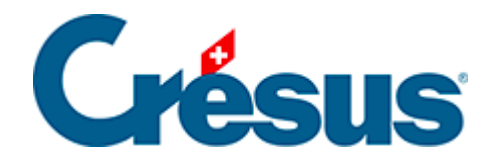

## **Crésus Cloud**

[7 - Accéder aux données du poste local depuis le Cloud](#page-2-0)  [sous macOS](#page-2-0)

<span id="page-2-0"></span>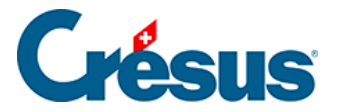

## **7 - Accéder aux données du poste local depuis le Cloud sous macOS**

Pour accéder aux données de votre poste de travail macOS depuis le Cloud il vous faut ajouter un accès vers le dossier local.

Utilisez la commande VMware Horizon Client > Réglages... :

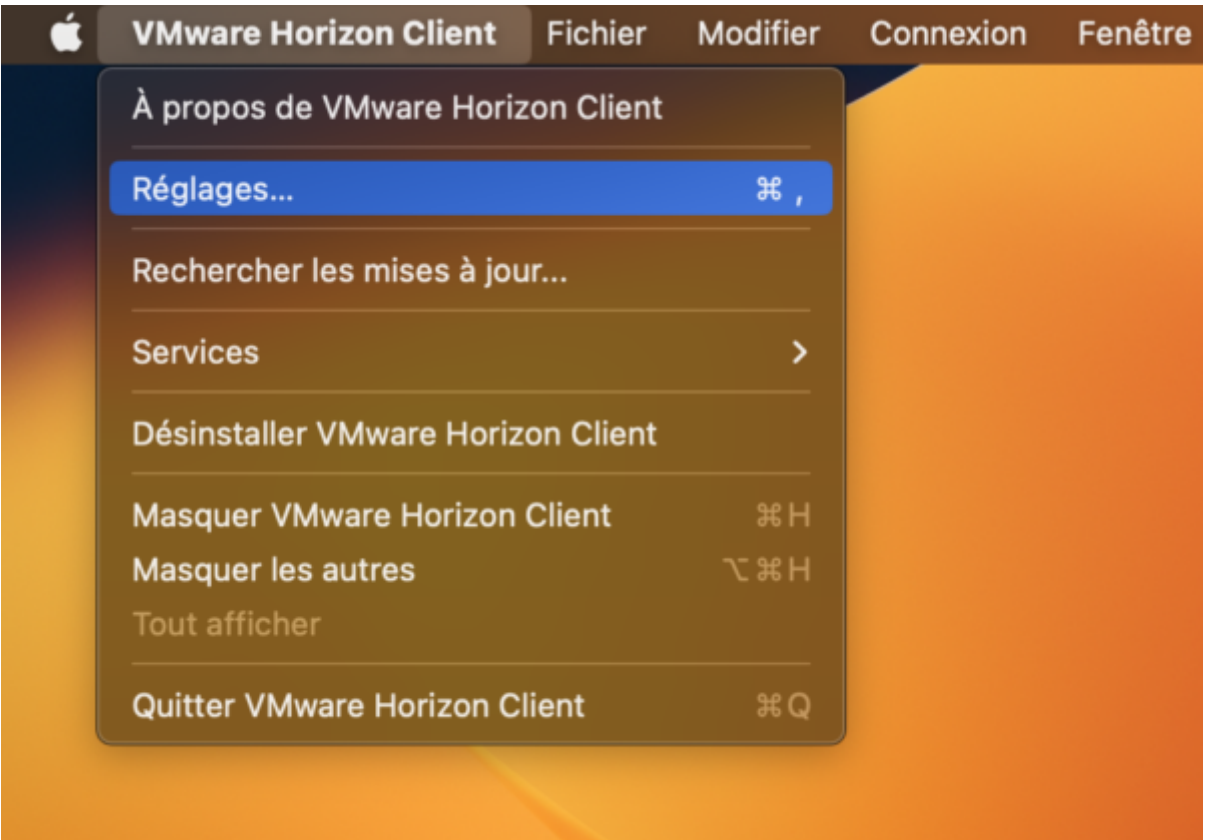

Dans l'onglet Partage de lecteur, cliquez sur le  $\boxed{+}$  pour ajouter un emplacement local.

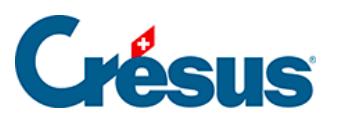

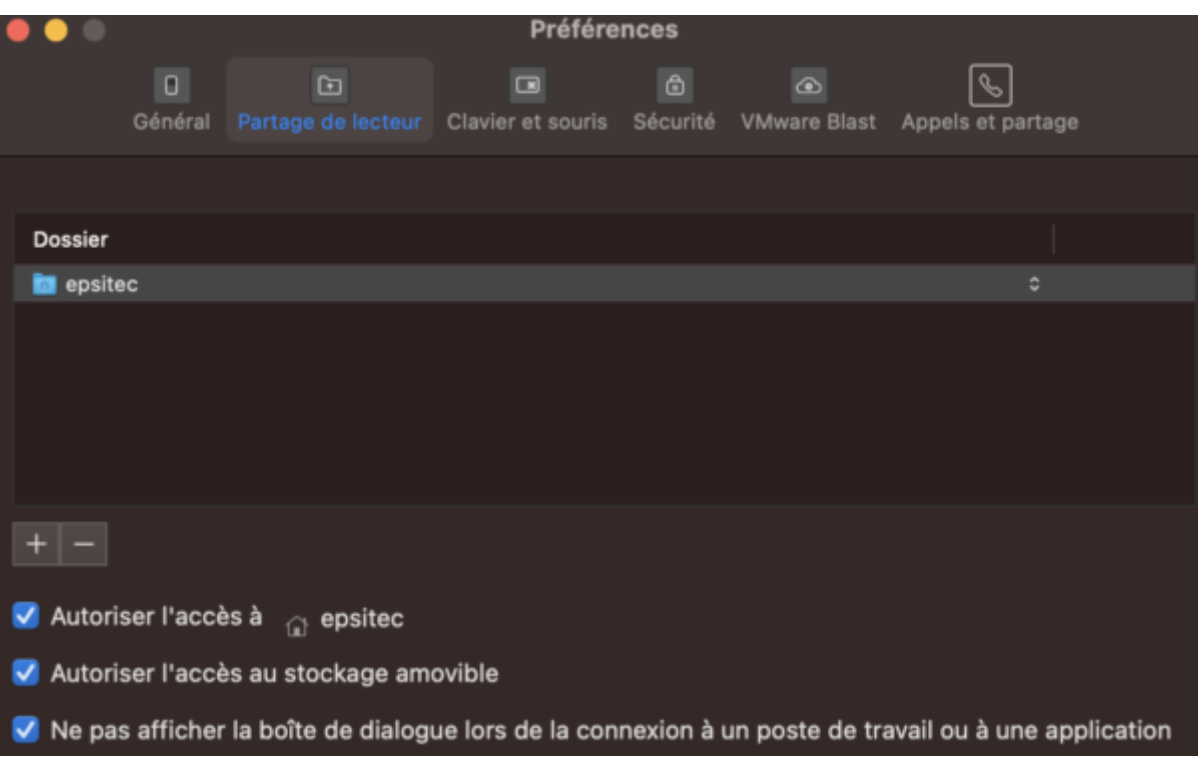

Sélectionnez un dossier depuis votre poste de travail, puis cliquez sur Ajouter :

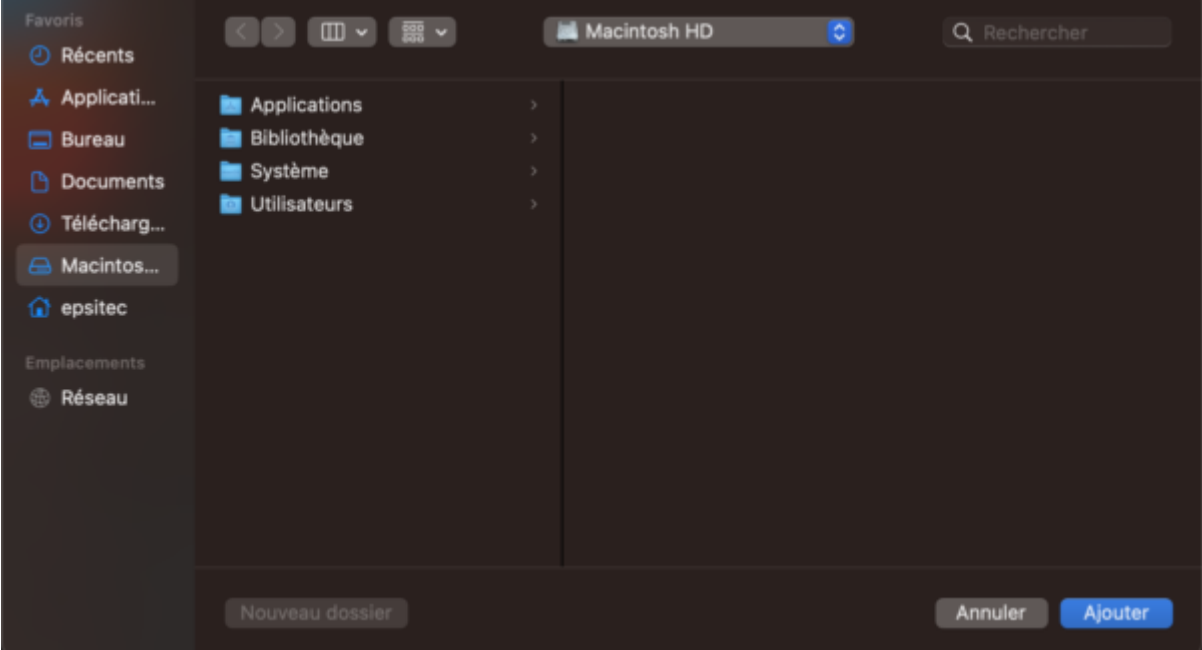